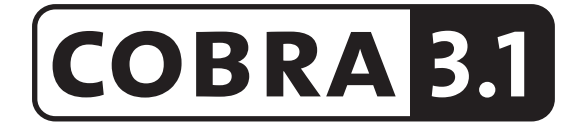

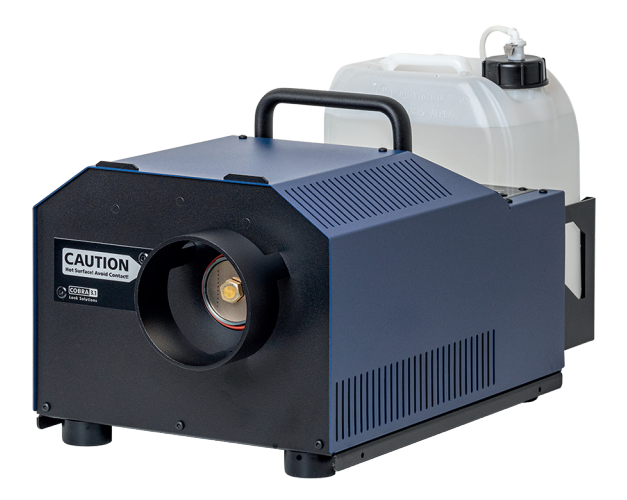

## Lieferumfang

- 1 Cobra 3.1 Nebelgerät inkl. Schlauchblende/Berührungsschutz
- 1 Kanisterdeckel mit Schnellkupplung, Silikonschlauch und Sinterfilter
- 1 Netzkabel 2 m mit Powercon True Gerätestecker
- 1 Bedienungsanleitung

Bitte überprüfen Sie, ob die Ware vollständig geliefert wurde!

Original-Bedienungsanleitung, Version 4/2021

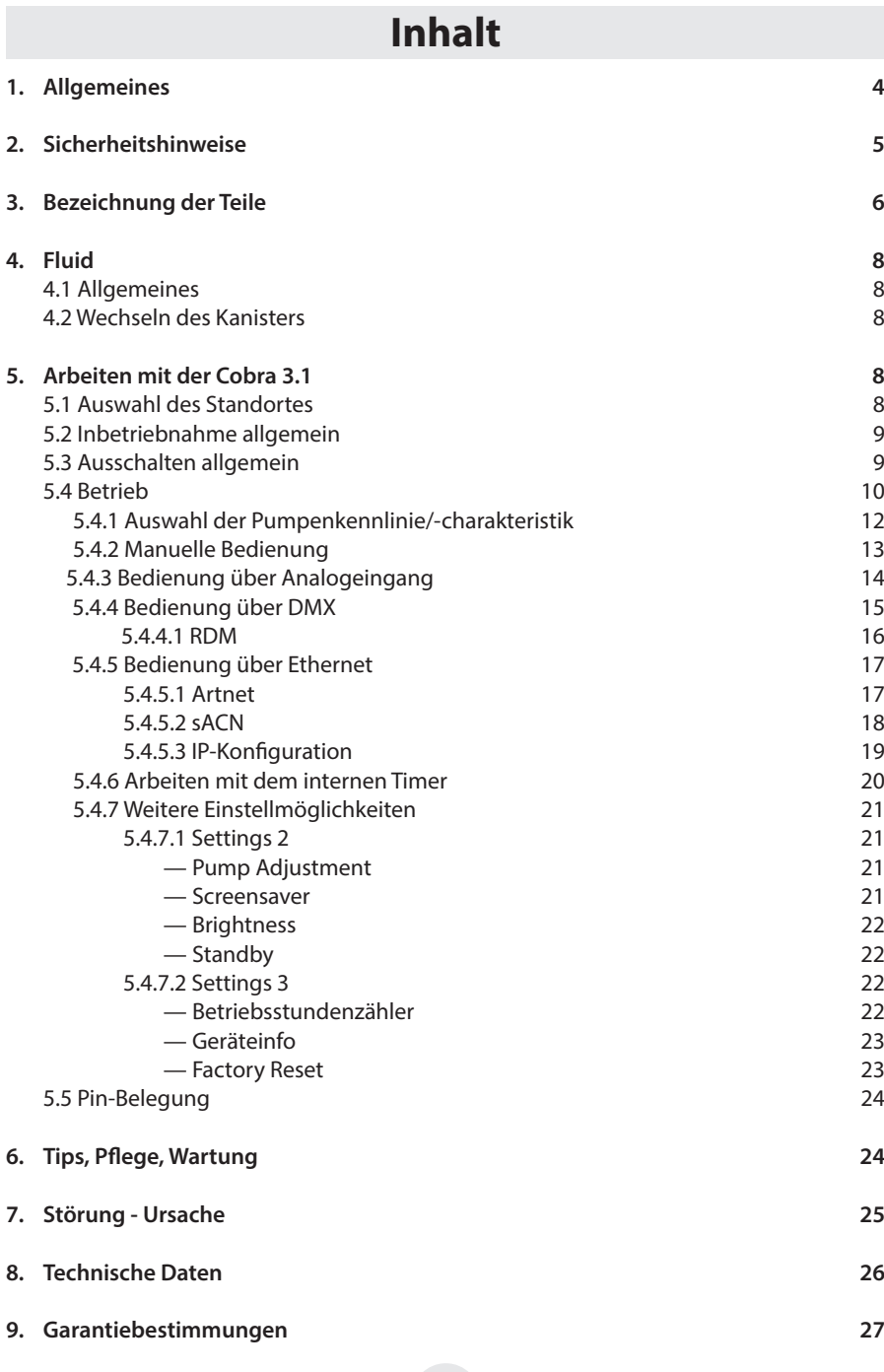

### 3

## 1. Allgemeines

Die Cobra 3.1 ist eine leistungsstarke Nebelmaschine, die neue Standards in punkto Lautstärke und Bedienbarkeit setzt.

Mit der neuartigen Düse, die bei Bedarf ausgebaut und gereinigt werden kann, ist das Gerät sehr leise - bei vollem Ausstoß liegt der Geräuschpegel bei 82,5 dBA.

Durch den Einsatz zweier Pumpen ist ein sehr gleichmässiger Nebelausstoß bei jedem Pumpenwert gewährleistet.

Mit dem Touchscreen lässt sich die Cobra 3.1 einfach und intuitiv bedienen. Neben der analogen Ansteuerung und der Ansteuerung per DMX 512 ist auch die Steuerung via Ethernet (Artnet und sACN) möglich.

Desweiteren verfügt die Cobra 3.1 über einen Betriebsstundenzähler, der Heiz- und Nebelzeiten speichert.

Ein Firmwareupdate ist vom Kunden durchführbar.

Die Auslieferung erfolgt immer mit Schlauchblende, die auch als Berührungsschutz fungiert.

Die bestimmungsgemässe Verwendung des Gerätes ist es, künstlichen Nebel zu erzeugen.

## 2. Sicherheitshinweise

### Eine Nebelmaschine ist kein Spielzeug!

- Aus der Nebelaustrittsöffnung tritt sehr heißer Dampf aus. Verbrennungsgefahr!
- Während des Betriebes können vereinzelt sehr heiße Fluid-Tröpfchen aus der Nebelaustrittsöffnung austreten. Deshalb nie auf Personen nebeln und einen Sicherheitsabstand von 3 m zur Nebelaustrittsöffnung einhalten.
- Während des Betriebes niemals an der Nebelaustrittsöffnung hantieren. Verbrennungsgefahr!
- Der Standort muß eine nicht entflammbare, nicht brennbare und nicht wärmeempfindliche Stellfläche in ausreichender Größe, mindestens aber in doppelter Grundfläche des Gerätes sein.
- Einen Mindestabstand von 60 cm zu entflammbaren, brennbaren und wärmeempflindlichen Gegenständen einhalten.
- Glycole sind Alkohole und brennen mit einer leicht bläulichen, fast unsichtbaren Flamme. Deshalb niemals in starke Zündquellen wie offenes Feuer oder Pyro-Effekte nebeln.
- Ein an eine Stromquelle angeschlossenes Gerät nie öffnen und nie unbeaufsichtigt lassen.
- Die Sichtweite nicht unter 2 m sinken lassen. Sie tragen die Verantwortung für Personen, die sich im vernebelten Raum bewegen.
- Die hängende Montage des Gerätes ist nur mit dem entsprechenden Hängeset gestattet.
- Nebelfluid nicht einnehmen. Von Kindern fernhalten. Bei Augenkontakt mit viel Wasser ausspülen. Bei versehentlicher Einnahme Arzt aufsuchen.
- Verschüttetes Fluid oder verspritzte Fluid-Tröpfchen können Rutschgefahr auslösen. Fluid aufnehmen und vorschriftsmäßig entsorgen.
- Nebel kann Rauchmelder auslösen.

Kunstnebel kann auf verschiedene Arten erzeugt werden. Die hier angewandte Methode, Nebel mit Verdampfer-Nebelmaschinen zu erzeugen, ist dabei die ungefährlichste.

Es ist uns kein Fall bekannt, in dem ein normal gesunder Mensch durch die Ver-wendung dieses künstlichen Nebels in irgendeiner Weise zu Schaden gekommen wäre. Voraussetzung ist die Anwendung professioneller Nebelgeräte mit korrekten Verdampfungstemperaturen und den darauf abgestimmten Nebelfluiden.

Dennoch empfehlen wir: Erkrankte Personen oder Personen mit Vorschäden der Atemwege oder Neigung zu Allergien sollten den Kontakt mit Theaternebel meiden!

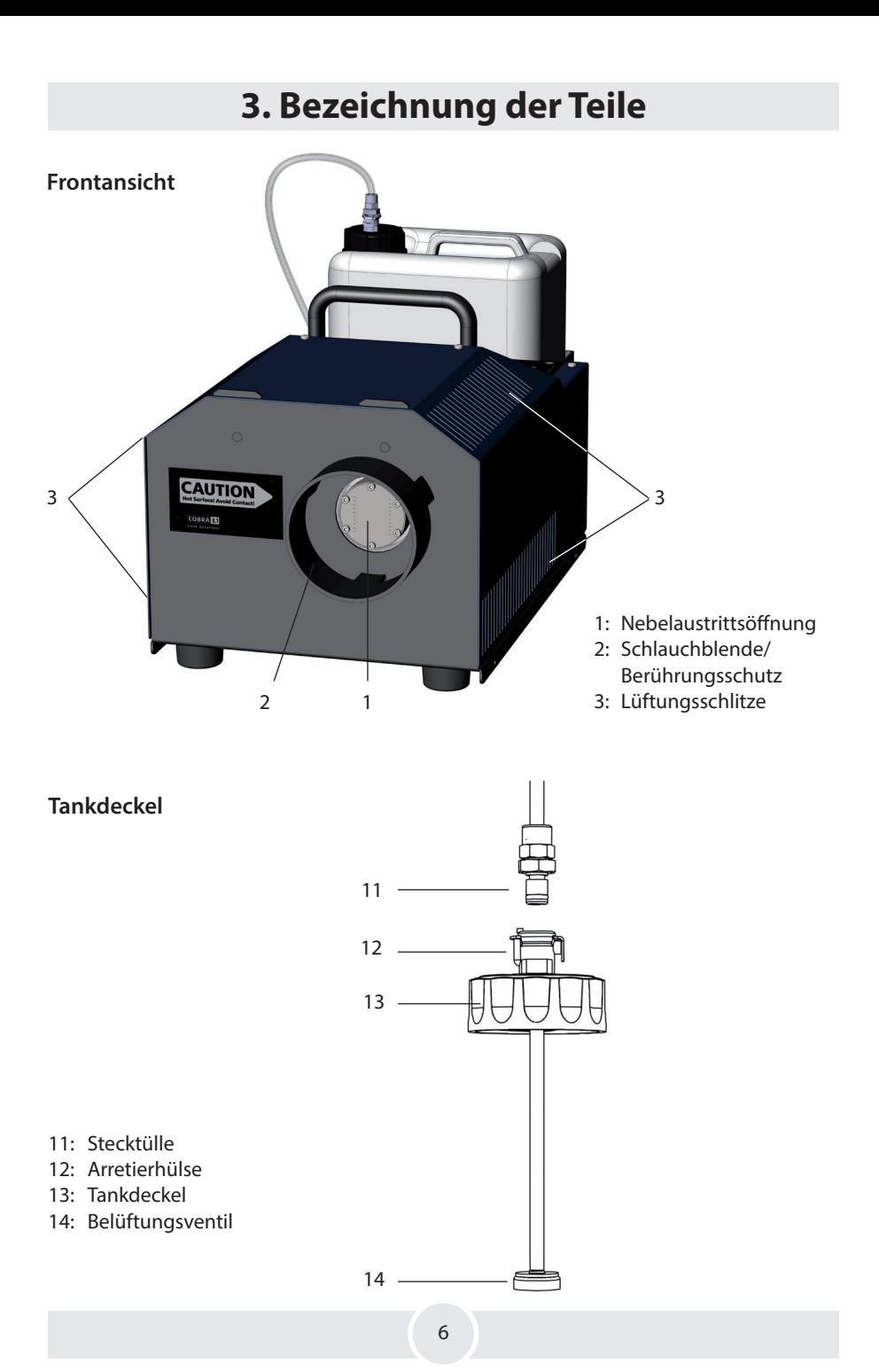

## 3. Bezeichnung der Teile

#### Rückansicht

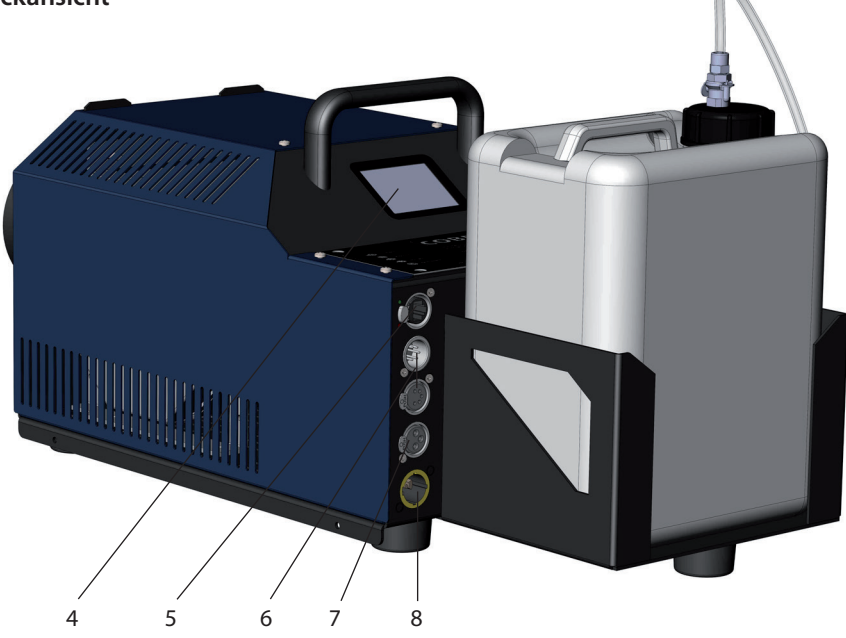

- 4: Touchscreen/Bedienfeld
- 5: Ethernet-Anschluß RJ45/Ethercon
- 6: DMX512 in/out 5pol-XLR
- 7: Analog in 3pol-XLR
- 8: Power in/out für Powercon/Truecon

## 4. Fluid

### 4.1 Allgemeines

Die Cobra 3.1 ist für die Verwendung mit Look-Nebelfluiden konzipiert.

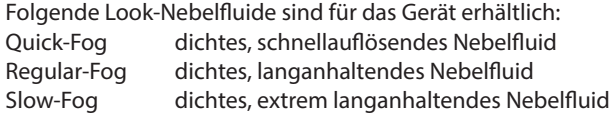

Bei Verwendung von Fremdfluiden erlischt die Garantie auf Teile die direkt mit dem Fluid in Berührung kommen.

BITTE BEACHTEN: Der Verdampfer unserer Geräte muß NICHT gereinigt werden! Auf dem Markt angebotene Reinigungsflüssigkeiten, sogenannte Cleaner, können dem Verdampfer schaden! Die Garantie erlischt in diesem Falle.

### 4.2 Wechseln des Kanisters

- Lösen Sie die Stecktülle [11] aus der Schnellkupplung durch Drücken der Arretierverriegelung [12].
- Nehmen Sie den Kanister aus der Halterung.
- Schrauben Sie den Tankdeckel [13] von dem leeren Kanister und schrauben Sie ihn auf den neuen Kanister.
- Stellen Sie den vollen Kanister in das Kanisterfach zurück.
- Stecken Sie die Stecktülle [11] wieder fest in die Schnellkupplung, bis die Stecktülle fest arretiert ist.

## 5. Arbeiten mit der Cobra 3.1

### 5.1 Auswahl des Standortes

Der Standort, an dem Sie die Cobra 3.1 betreiben, muß

- trocken sein,
- frei von staubiger oder verschmutzter Luft sein,
- vibrations- und erschütterungsfrei sein,
- eine nicht entflammbare Stellfläche sein,
- gut mit frischer, nebelfreier Luft belüftet sein,
- eine Umgebungstemperatur zwischen 5° C und 45° C haben,
- eine relative Luftfeuchte von unter 80% haben.

### 5.2 Inbetriebnahme allgemein

Schließen Sie den Fluidkanister an und - falls gewünscht - verbinden Sie das entsprechende Kabel für Bedienung per Analog, DMX oder Ethernet mit dem Gerät.

Stecken Sie nun das mitgelieferte PowerCon-Netzkabel in den dafür vorgesehenen Stecker [8] und drehen Sie den PowerCon-Stecker, bis er einrastet.

Danach verbinden Sie den Netzstecker mit einer Schutzkontaktsteckdose. Stellen Sie sicher, daß die richtige Betriebsspannung (230V/50Hz) anliegt.

Das Gerät benötigt ca. 15 Minuten Aufheizzeit. Wie weit der Aufheizvorgang fortgeschritten ist, lässt sich am *READY-STATUS* ablesen. Der Wert steigt hierbei von 0 auf 100%.

Ist das Gerät betriebsbereit, wechselt der *START*-button von rot nach grün (siehe Abb. 1 und 2).

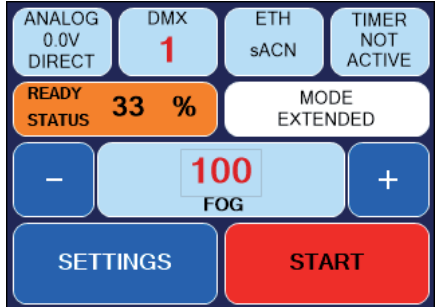

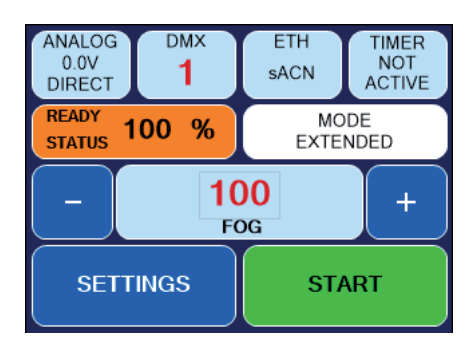

*Abb. 1: Gerät nicht betriebsbereit*

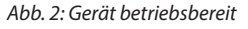

#### 5.3 Ausschalten allgemein

Bei manuellem Betrieb ziehen Sie den Netzstecker aus der Steckdose oder schalten das Gerät auf Standby.

Erreicht werden kann der Standby-Modus über Settings 2 -> Standby (siehe Punkt 5.4.7.1). Mit *BACK* kann man den Vorgang abbrechen, mit *STANDBY* kann man direkt in den Standby-Modus wechseln. Das Heizelement wird abgeschaltet, der Bildschirm wird schwarz. In der rechten unteren Ecke erscheint ein Punkt.

Werden keine Daten mehr über DMX, Artnet oder sACN empfangen, schaltet die Cobra 3.1 nach 10 Sekunden in den Standby-Modus. Das Heizelement wird abgeschaltet, der Bildschirm wird schwarz. In der rechten unteren Ecke erscheint ein Punkt.

### 5.4 Betrieb

Die Cobra 3.1 kann manuell, analog, über DMX oder Ethernet bedient werden.

Folgende Hierarchie gilt:

- 1. manueller Betrieb wird von allen anderen Betriebsarten überschrieben
- 2. Betrieb über Analogeingang
- 3. Betrieb über DMX-Eingang
- 4. Betrieb über Ethernet, überschreibt alles andere

Die jeweils ausgewählte/aktive Funktion wird auf dem Touchscreen farblich hervorgehoben (Cyan).

In der gedruckten schwarz-weissen Bedienungsanleitung erscheint das jeweils hervorgehobene Feld dunkler.

Die einzelnen Betriebsarten sowie weitere Einstellmöglichkeiten werden im Folgenden beschrieben.

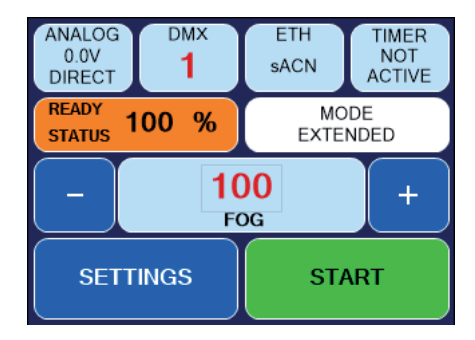

*Abb. 3 Hauptbildschirm*

Wird die Cobra 3.1 gestartet, wird nach dem Begrüßungsbildschirm der Hauptbildschirm *(Abb. 3)* angezeigt. Dieser ist wie folgt aufgebaut:

#### Obere Zeile von links nach rechts:

- Anzeige *ANALOG*: zeigt den ausgewählten Modus und die aktuelle Spannung an. —> *Siehe Punkt 5.4.3*
- Anzeige *DMX*: zeigt an, ob DMX aktiv ist und welche Adresse ausgewählt ist. —> *Siehe Punkt 5.4.4*
- Anzeige *ETH*: zeigt an welches Ethernet-Protokoll ausgewählt wurde und ob die Maschine über Ethernet gesteuert wird. —> *Siehe Punkt 5.4.5*

#### Die zweite Zeile zeigt an

- ob die Maschine die Betriebstemperatur erreicht hat, bzw. wie weit der Aufheizvorgang fortgeschritten ist. Die Anzeige steigt hierbei von 0 auf 100%.
- welche Pumpenkennlinie/-charakteristik (= *MODE*) ausgewählt ist. Durch Drücken des *MODE*-Feldes wechselt der Bildschirm in den MODE-Bildschirm. Hier kann zwischen vier verschiedenen Pumpencharakteristiken gewählt werden. —> *Siehe Punkt 5.4.1*

#### Dritte Zeile:

Aktueller Wert für Nebelmenge (Pumpe). Über die Plus- und Minustaste kann der Wert zwischen 0% und 100% geändert werden, ein Druck auf die mittlere Fläche öffnet eine Tastatur, in der der neue Wert eingegeben werden kann.

#### Vierte Zeile:

- *SETTINGS*: wechselt ins Einstellungsmenü.
- *START*: Während der Aufheizphase ist der Startbutton rot. Sobald der Nebelvorgang gestartet werden kann, wird der Button grün.

### 5.4.1 Auswahl der Pumpenkennlinie/-charakteristik

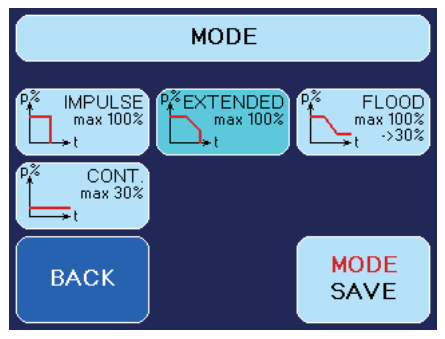

Je nach Anwendung und gewünschtem Effekt kann es sinnvoll sein, die Pumpencharakteristik (d. h. die Art des Nebelvorgangs) zu wechseln.

Durch Drücken der *MODE*-Taste auf dem Hauptbildschirm gelangen Sie in den MODE-Bildschirm.

Hier kann die Charakteristik der Pumpe ausgewählt werden. Vier verschiedene Charakteristiken sind vorgesehen.

Das Gerät wird mit voreingestelltem Extended-Mode ausgeliefert. *Abb. 4 Mode-Bildschirm - Extended-Mode*

- 1. *IMPULSE* Die Pumpe nebelt immer mit dem eingestellten Wert, ohne dass der Ausstoß heruntergeregelt wird. Beim Erreichen der Abschalttemperatur (Heizelement zu kalt) wird die Pumpe ausgeschaltet und der Nebelvorgang beendet.
- 2. *EXTENDED* Dieser Modus startet ebenfalls mit dem eingestellten Pumpenwert. Sinkt die Temperatur im Heizelement, so wird die Pumpe etwas heruntergeregelt. Damit steigt die Nebeldauer ohne einen drastischen Abfall des Ausstoßes festzustellen. Beim Erreichen der Abschalttemperatur wird die Pumpe ausgeschaltet und der Nebelvorgang beendet.
- 3. *FLOOD* Auch dieser Modus startet mit dem eingestellten Pumpenwert. Sinkt die Temperatur im Heizelement, so wird die Pumpe so weit heruntergeregelt, dass der Nebelausstoß in Dauernebel übergeht. Die Maschine startet also mit hohem Ausstoß und regelt sich dann bis zum Dauernebel herunter. Der Nebelvorgang wird hierbei nicht gestoppt.
- 4. *CONTINUOUS* Hier wird die Pumpe auf 30% begrenzt um einen gleichmäßigen Dauernebel zu gewährleisten.

HINWEIS: Natürlich können Sie auch im *IMPULSE*- oder *EXTENDED*-Mode eine Dauernebelfunktion einstellen. Die Cobra 3.1 ist bis zu Pumpeneinstellungen von ca. 30% dauernebelfähig. Dafür stellen Sie im Hauptbildschirm mit den Plus- und Minustasten die Nebelmenge auf maximal 30.

Durch Drücken des entsprechenden Feldes wird die gewünschte Charakteristik/der Mode ausgewählt und mit der *MODE SAVE*-Taste gespeichert. Dieser Mode wird nun im Mode-Feld auf dem Hauptbildschirm angezeigt. Drücken Sie *BACK*, gelangen Sie zum Hauptbildschirm ohne die Auswahl zu speichern.

Folgende Nebelzeiten sind im *IMPULSE*- und *EXTENDED*-MODE erreichbar (Messung mit Look Regular-Fog, bei Verwendung von Look Quick-Fog oder Look Slow-Fog sind leichte Abweichungen möglich):

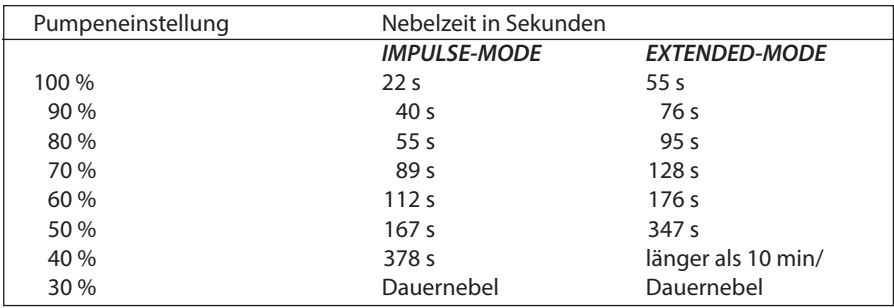

#### 5.4.2 Manuelle Bedienung

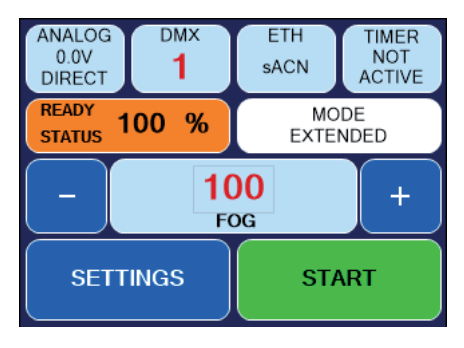

*Abb. 5 Manueller Modus*

Die manuelle Bedienung ist denkbar einfach. Der Nebelvorgang kann mit der *START*-Taste gestartet und wieder gestoppt werden.

Die Nebelmenge kann durch Drücken der Plus- und Minustasten sowohl vor, als auch während des Nebelvorgangs geändert werden.

Ein Druck auf die mittlere Fläche (FOG) öffnet eine Tastatur, mit der ein neuer Wert eingegeben werden kann.

*Bitte beachten Sie, dass die gewählte Pumpencharakteristik Einfluss auf die Nebelmenge hat. Das bedeutet, dass auch bei eingestellten 100% evtl. weniger Nebel erzeugt wird. —> Siehe Punkt 5.4.1*

### 5.4.3 Bedienung über Analogeingang

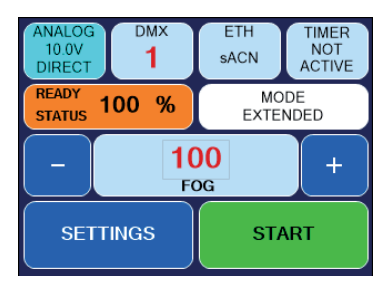

An diesem Eingang kann eine Spannung zwischen 0 und 10 V angelegt werden.

Liegt die Spannung über 1 V, wird das Gerät über den Analogeingang gesteuert, sofern DMX und Ethernet inaktiv sind.

*Abb. 5 Analoger Modus aktiv*

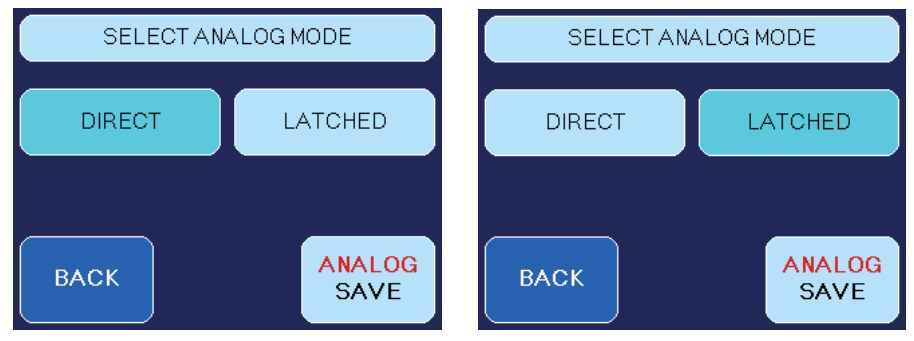

*Abb. 6 Select Analog Mode - Direct Abb. 7 Select Analog Mode - Latched*

Schließen Sie Ihre Kabel- oder Funkfernbedienung am Analogeingang an. Im Hauptbildschirm wird nun im *ANALOG*-Button die Spannung und der gewählte Modus (*DIRECT* oder *LATCHED*) angezeigt. Zusätzlich wird durch die geänderte Buttonfarbe angezeigt, dass der Analogmodus aktiv ist.

Um Einstellungen für den analogen Eingang vorzunehmen, drücken Sie den *ANALOG*-Button oben links auf dem Hauptbildschirm *(Abb. 1, Zeile 1)* oder wählen Sie *SET-TINGS* und auf dem folgenden Bildschirm *ANALOG*. Der *SELECT ANALOG MODE*-Bildschirm *(Abb. 6/7)* wird angezeigt.

Es empfiehlt sich, den Pumpenwert (FOG) auf 100% zu stellen, damit der volle Nebelausstoß genutzt werden kann. Ist der Wert auf z. B. 65% voreingestellt, regelt die angeschlossene Remote/das angeschlossene Pult zwischen 0 und 65% als Maximalwert.

*Bitte beachten Sie, dass die gewählte Pumpencharakteristik Einfluss auf die Nebelmenge hat. Das bedeutet, dass auch bei eingestellten 100% evtl. weniger Nebel erzeugt wird. —> Siehe Punkt 5.4.1*

Wählen Sie nun einen der zwei Modi aus:

- 1. *DIRECT* für z. B. Look XLR-Remote oder analoges Pult: Mit der angeschlossenen XLR-Remote kann die Nebelmenge zwischen 0 und dem eingestellten FOG-Wert geregelt werden.
- Bei Betrieb mit der XLR-Remote wird die Remote durch Drücken des on/off-Buttons angeschaltet, der Nebelausstoß wird mit dem Fader gesteuert.
- Bei Betrieb mit der Funkfernbedienung muß im *DIRECT*-Modus die Auslösetaste am Sender während des Nebelvorgangs gedrückt gehalten werden.
- 2. *LATCHED*: Ein- und Ausschalten durch kurzen Spannungsimpuls mit z. B. Taster oder Funkfernbedienung. Der FOG-Wert muß am Gerät eingestellt werden.
- Bei Betrieb mit der Funkfernbedienung wird zum Auslösen des Nebelvorgangs die Auslösetaste am Sender einmal kurz gedrückt. Ein weiteres kurzes Drücken beendet den Nebelvorgang.

Speichern Sie Ihre Eingaben durch Drücken des *ANALOG SAVE*-Buttons. Drücken Sie *BACK*, gelangen Sie zu Settings oder dem Hauptbildschirm, ohne die Werte zu speichern.

*ACHTUNG*: Wurde die Maschine im *LATCHED*-Modus aktiviert, muß sie auch im gleichen Modus deaktiviert werden. Ein Umschalten auf einen anderen Modus ist momentan nicht möglich.

## 5.4.4 Bedienung über DMX-Eingang

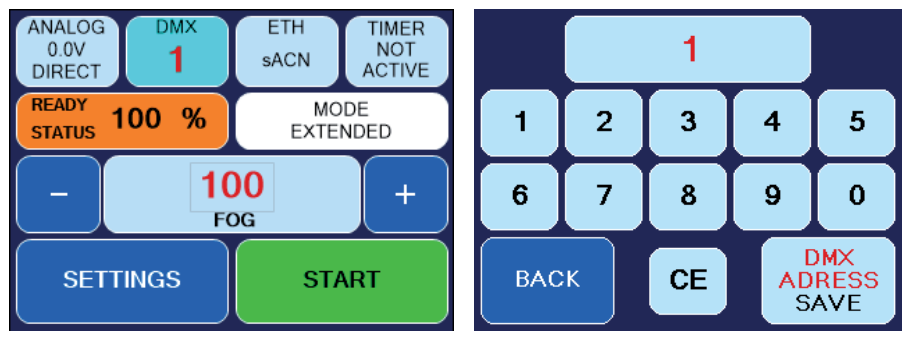

*Abb. 8 DMX-Modus aktiv Abb. 9 Tastatur-Bildschirm*

Drücken Sie auf dem Hauptbildschirm den *DMX*-Button *(Abb. 8, Zeile 1)* oder wählen Sie *SETTINGS* –> *DMX*. Der Tastatur-Bildschirm *(Abb. 9 )* erscheint. Hier kann die DMX-Adresse eingegeben werden.

Mit *DMX-ADDRESS SAVE* wird die eingegebene Adresse gespeichert. Mit *BACK* gelangen Sie zum vorherigen Bildschirm, ohne den Wert zu speichern.

Über das Pult kann nun die Nebelmenge von 0 - 100% geregelt werden. Soll auch der Mode (Impuls, Extended, Flood, Continuous) über das Pult wählbar sein, muß die Personality auf *Value + Mode* gestellt werden (siehe unten).

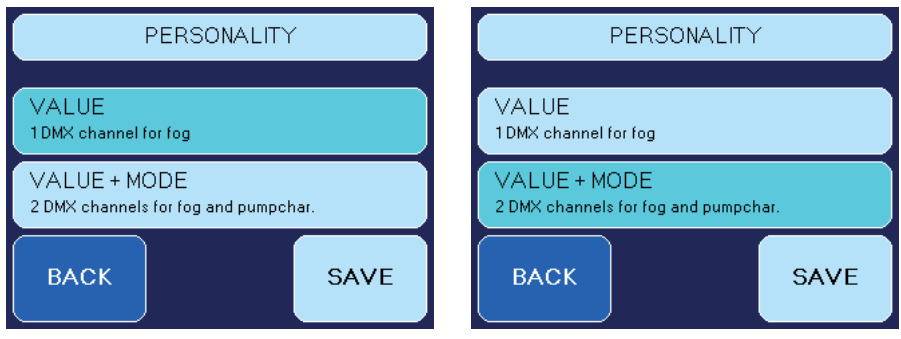

*Abb. 10 Personality "Value" Abb. 11 Personality "Value + Mode"*

Die Maschine kann - abhängig von der eingestellten Personality - über einen oder zwei DMX-Kanäle angesteuert werden (Einstellung über *SETTINGS* —> *PERSONALITY*).

- Ist die Personality auf *VALUE* gestellt, kann die Cobra 3.1 nur über einen DMX-Kanal angesteuert werden. Dieser steuert den Pumpenwert (= Nebelausstoß).
- In der Personality *VALUE+MODE* reagiert die Maschine auf zwei aufeinander folgende DMX-Kanäle. Der erste Kanal steuert die Pumpe an, der zweite wählt den Pumpenmodus aus  $\Rightarrow$  *Siehe Punkt 5.4.1*

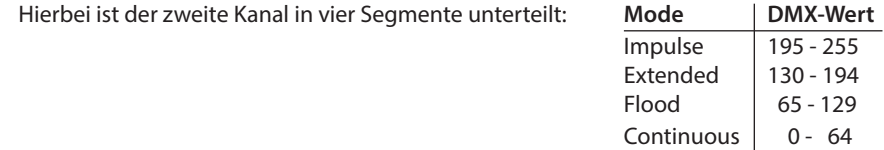

Schließen Sie das Gerät an ihr DMX-Netzwerk an und ziehen Sie an ihrem DMX-Pult die Fader entsprechend ihren Wünschen auf.

#### 5.4.4.1 RDM

Folgende Funktionen sind über RDM abrufbar:

- Statusmeldungen: Ready, Nachheizen, Fehlermeldungen (E-1, E-2 etc)
- DMX-Patchen: DMX-Startadresse einstellen/ändern/prüfen, Anzahl der belegten Kanäle
- Temperaturanzeige: Heizelement, Platine
- Personality einstellen (1 oder 2 DMX-Kanäle)
- Allgemeine Geräteinfos

#### 5.4.5 Bedienung über Ethernet

Drücken Sie auf dem Hauptbildschirm den *ETH*-Button *(Abb. 1, Zeile 1)* oder wählen Sie *SETTINGS* –> *PROTOCOL*.

#### 5.4.5.1 Artnet

Wählen Sie *ARTNET* durch Drücken des Buttons aus.

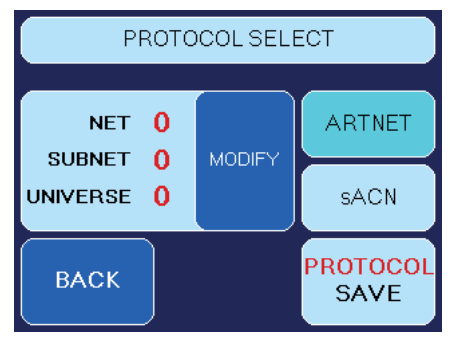

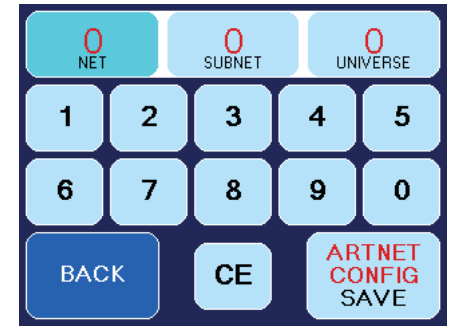

*Abb. 12 Bildschirm mit aktiviertem ARTNET-Button Abb. 13 Bildschirm zur ARTNET-Konfiguration*

Sie haben die Möglichkeit, das *Netz, Subnetz* und *Universum* einzustellen.

– Drücken Sie hierfür den *MODIFY*-Button *(Abb. 12)*. Der rechte Bildschirm *(Abb. 13)* öffnet sich.

Gemäß den Standards für DMX und ARTNET besteht ein *Universum* aus 512 DMX-Kanälen. Ein *Subnetz* umfasst 16 Universen und ein *Netz* 16 Subnetze. Es gibt 128 Netze.

- Wählen Sie *NET*, *SUBNET* oder *UNIVERSE* aus *(Abb. 13, Zeile 1)*, um den jeweiligen Wert zu verändern. Drücken Sie *CE* und geben Sie den neuen Wert ein.
- Mit *ARTNET CONFIG SAVE* speichern Sie die eingestellten Werte, mit *BACK* gelangen Sie zum vorherigen Bildschirm *(Abb. 8)*, ohne die Werte zu speichern.
- Drücken Sie nun *PROTOCOL SAVE (Abb. 8, Zeile 4)* um Ihre ARTNET-Einstellungen zu speichern.

Drücken Sie *BACK*, gelangen Sie zum vorherigen Bildschirm ohne die Werte zu sichern.

#### 5.4.5.2 sACN

PROTOCOL SELECT **ARTNET** 1 **MODIFY UNIVERSE SACN PROTOCOL BACK SAVE** 

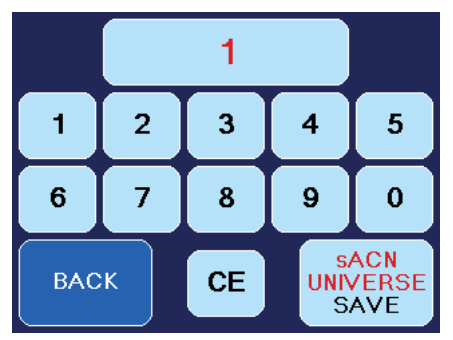

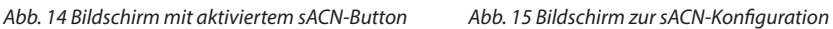

Sie haben die Möglichkeit, das *Universum* einzustellen.

– Drücken Sie hierfür den *MODIFY*-Button *(Abb. 14)*. Der rechte Bildschirm *(Abb. 15)* öffnet sich.

Gemäß den Standards für DMX und sACN besteht ein *Universum* aus 512 DMX-Kanälen. Es gibt in sACN Universen zwischen 1 und 63999.

- Drücken Sie *CE* und geben Sie den Wert für das gewählte *Universum* ein.
- Mit *sACN UNIVERSE SAVE* speichern Sie den eingestellten Wert, mit *BACK* gelangen Sie zum vorherigen Bildschirm *(Abb. 14)*, ohne den Wert zu speichern.
- Drücken Sie nun *PROTOCOL SAVE (Abb. 14, Zeile 4)* um Ihre sACN-Einstellung zu speichern. Drücken Sie *BACK*, gelangen Sie zum vorherigen Bildschirm, ohne den Wert zu sichern.

Stellen Sie in jedem Fall sicher, dass das Gerät eine gültige Netzwerkadresse und Subnetzmaske eingestellt hat.

Dies können Sie unter *SETTINGS* –> *IP-CONFIG* überprüfen und gegebenenfalls einstellen *(siehe Punkt 5.4.6)*.

Wählen Sie *sACN* durch Drücken des entsprechenden Buttons aus *(Abb. 14)*.

#### 5.4.5.3 IP-Konfiguration

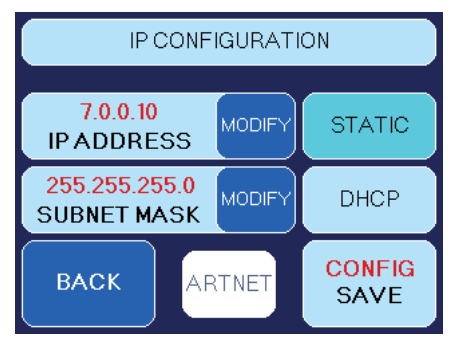

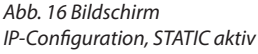

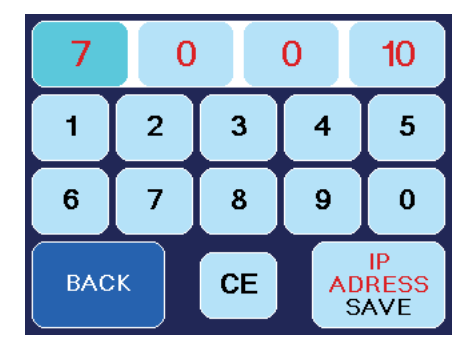

*Abb. 17 Bildschirm zum Einstellen der IP-Adresse und Subnetzmaske*

Um die IP-Adresse und die Subnetzmaske für Ihr Netzwerk einzustellen, drücken Sie am Hauptbildschirm *SETTINGS* und im anschliessenden *SETTINGS1*-Bildschirm *IP-CONFIG*.

Wählen Sie zunächst mit *STATIC* oder *DHCP (Abb. 16)* aus, ob Sie eine statische Netzwerkadresse oder eine dynamisch vergebene (DHCP) verwenden möchten.

Wählen Sie *DHCP*, wird der Cobra 3.1 von einem DHCP-Server in Ihrem Netzwerk eine IP-Adresse und eine Subnetzmaske zugewiesen.

Haben Sie *STATIC* gewählt, können Sie durch Drücken des *MODIFY*-Buttons im nun angezeigten Tastatur-Bildschirm die IP-Adresse und die Subnetzmaske einstellen. Fragen Sie gegebenenfalls Ihren Netzwerkadministrator.

– Drücken Sie *CE* und geben Sie anschliessend die gewünschten Werte ein. Über *IP ADDRESS SAVE* bzw. *SUBNET MASK SAVE (Abb. 13, Zeile 5)*speichern Sie den jeweiligen Wert ab, mit *BACK* verlassen Sie den Bildschirm, ohne die Werte zu speichern.

Für Netzwerke, bei denen die IP-Adresse und die Subnetzmaske nach dem *ARTNET*-Standard verwendet werden sollen, stellen Sie zunächst den Modus auf *STATIC* und drücken Sie anschliessend *ARTNET (beides Abb. 16)*.

Die IP-Adresse wird dann aus der unveränderlichen MAC-Adresse der Cobra 3.1 und einem OEM-Code gebildet. Die Subnetzmaske wird automatisch auf 255.0.0.0 gestellt.

### 5.4.6 Arbeiten mit dem internen Timer

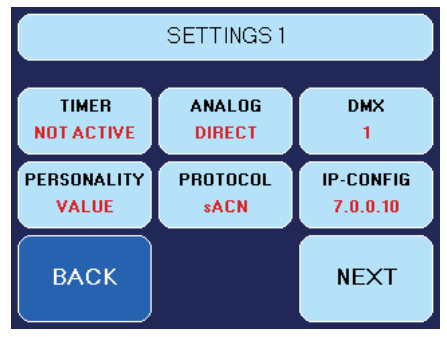

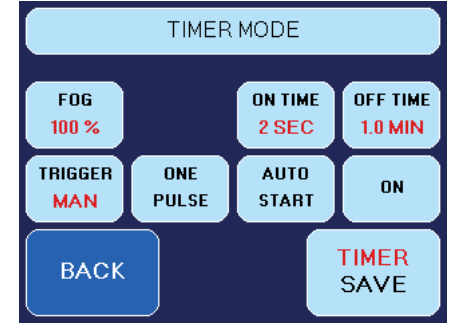

*Abb. 18 Bildschirm Settings 1 Abb. 19 Bildschirm Timer-Modus*

Um in den Timer-Modus zu gelangen, drücken Sie auf dem Hauptbildschirm den Timer-Button oder wählen *SETTINGS* —> *TIMER (Abb. 18).*

- Hier wird der Pumpenwert (FOG = Nebelmenge) im Timermodus eingestellt. Es sind Werte zwischen 0 und 100% möglich. *Bitte beachten Sie, dass die gewählte Pumpencharakteristik Einfluss auf die Nebelmenge hat. Das bedeutet, dass auch bei eingestellten 100% evtl. weniger Nebel erzeugt wird. —> Siehe Punkt 5.4.1*
- Für die *ON TIME* (= Nebelzeit) können Werte von 1 99 Sekunden und für die *OFF TIME* (= Pausenzeit) Werte von 0.1 - 99.9 Minuten eingestellt werden.
- Der Timer kann sowohl manuell als auch über die Remote gestartet werden. Zum Auswählen des Modus drücken Sie den *TRIGGER*-Button. Je nach gewähltem Modus wird *MAN* oder *REM* angezeigt.
- Des weiteren kann ein Einzelimpuls programmiert werden. Drücken Sie den *ONE PULSE*-Button um diesen Modus zu aktivieren oder deaktivieren. Das Gerät nebelt dann einmalig mit dem eingestellten Wert.
- Wenn der Timer direkt nach Erreichen der Betriebstemperatur automatisch eingeschaltet werden soll, aktivieren Sie *AUTO START*.

Um den Timer zu aktivieren, drücken Sie den *ON*-Button. Mit dem *TIMER SAVE*-Button werden die Werte gespeichert.

Um den Timer manuell zu starten und zu stoppen, drücken Sie den *ACTIVE* bzw. *NOT ACTIVE*-Button auf dem Hauptbildschirm.

### 5.4.7 Weitere Einstellmöglichkeiten

#### 5.4.7.1 Settings 2

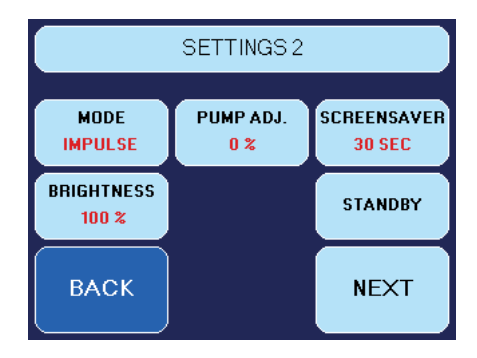

Um in den Settings 2-Bildschirm zu gelangen, drücken Sie auf dem Hauptbildschirm *SETTINGS* und auf dem folgenden Settings 1-Bildschirm *NEXT.* Nebenstehender Bildschirm erscheint.

*Abb. 20 Settings 2-Bildschirm*

#### — Pump Adjustment

Diese Einstellung dient zur Feinjustierung der Nebelmenge im Bereich 0% - 30%.

Die Pumpenkennlinie kann in diesem Bereich mit den *Plus-* und *Minus-*Buttons um 5%-Punkte nach oben oder unten justiert werden.

Da sich die Geräte herstellungsbedingt in der Ausstoßmenge etwas unterscheiden, kann mit dem *PUMP ADJUSTMENT* die Ausstoßmenge mehrerer Geräte gleichen Typs angeglichen werden.

Weiterhin können Alterungsprozesse die Ausstoßmenge beeinflussen. Mit dieser Einstellmethode können Sie die Unterschiede ausgleichen.

Speichern Sie den eingestellten Wert mit *PUMP ADJ. SAVE* oder wechseln Sie mit *BACK* in den vorherigen Bildschirm, ohne den Wert zu sichern.

#### — Screensaver

Stellt die Dauer ein, bis der Screensaver auf dem Bildschirm erscheint.

Drücken Sie am Hauptbildschirm *SETTINGS*, im anschließenden "Settings 1"-Bildschirm *NEXT* und im "Settings 2"-Bildschirm **SCREENSAVER**.

Drücken Sie *PLUS* oder *MINUS* zum Verändern des Wertes.

Speichern Sie den Wert mit *SAVE*.

Mit *BACK* gelangen Sie zum vorherigen Bildschirm, ohne den Wert zu speichern.

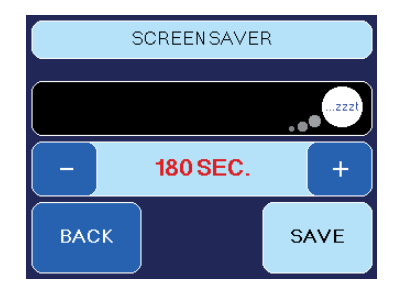

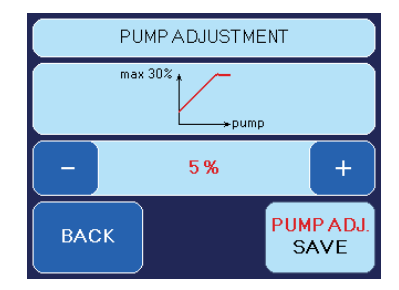

#### — Brightness

Hier können Sie die Hintergrundbeleuchtung einstellen.

Drücken Sie am Hauptbildschirm *SETTINGS*, im anschliessenden "Settings 1"-Bildschirm *NEXT* und im "Settings 2"-Bildschirm *(Abb. 20) BRIGHTNESS*.

Drücken Sie *PLUS* oder *MINUS* zum Verändern des Wertes.

Speichern Sie den Wert mit *BRIGHT SAVE*.

Mit *BACK* gelangen Sie zum vorherigen Bildschirm, ohne den Wert zu speichern.

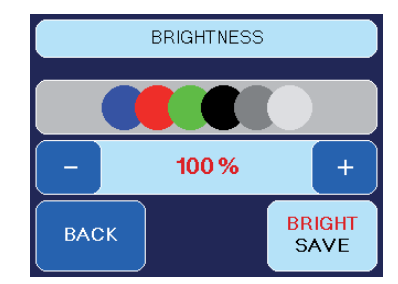

#### — Standby

Werden keine Daten mehr über DMX, Artnet oder sACN empfangen, schaltet die Cobra 3.1 nach 10 Sekunden in den Standby-Modus. Das Heizelement wird abgeschaltet, der Bildschirm wird schwarz. In der rechten unteren Ecke erscheint ein Punkt.

Erreicht werden kann der Standby-Modus auch über *SETTINGS 2 —> STANDBY*. *BACK* bricht den Vorgang ab, *STANDBY* wechselt direkt in den Standby-Modus.

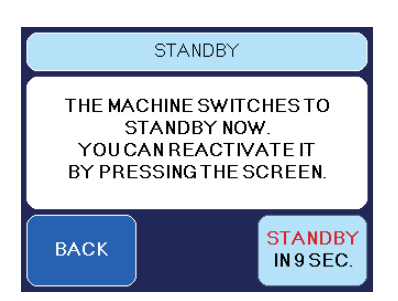

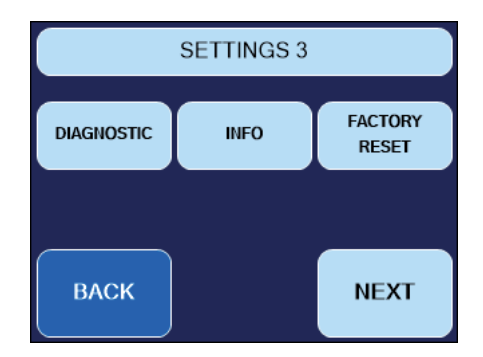

#### 5.4.7.2 Settings 3

*Abb. 21 Settings 3-Bildschirm*

Um in den Settings 3-Bildschirm zu gelangen, drücken Sie auf dem Hauptbildschirm *SETTINGS* und auf den folgenden Settings 1- bzw. Settings 2-Bildschirmen jeweils *NEXT.*  Oben stehender Bildschirm erscheint.

Unter *DIAGNOSTICS* findet sich der *DIAGNOSTIC-SERVICE*-Bildschirm. Hier lässt sich die Temperaturanzeige und der Betriebsstundenzähler aufrufen.

Der Betriebsstundenzähler (*WORKING HRS*) zeichnet auf, wie viele Stunden die Maschine aufgeheizt war und wie viele Minuten und Sekunden genebelt wurde.

Der Betriebsstundenzähler kann nicht zurückgesetzt werden.

# **DIAGNOSTIC-SERVICE WORKING HRS TEMPERATURE** 83 hrs **BACK**

#### **ANALOG VALUES** WORKING HOURS Temperature1: 28 °C Temperature2: 27 °C heated up:  $1120$  hrs ater: ON/OFF pumping:  $31 \text{min}$  22 $\text{s}$ **BACK BACK**

#### — Geräteinfo

Hier finden Sie Informationen zum Gerät wie Name, Seriennummer und Firmwarenummer.

Drücken Sie *SETTINGS* auf dem Hauptbildschirm, auf den folgenden Settings 1- und Settings 2-Bildschirmen *NEXT*, am Settings 3-Schirm *INFO*.

Drücken Sie *BACK* um zum vorherigen Bildschirm zu gelangen.

Über *FIRMWARE UPDATE* kann der Updatevorgang freigegeben werden. Hier wird ein zusätzliches Programm, ein Computer und eine bestehende

Netzwerkverbindung zwischen PC und Cobra 3.1 benötigt. Weitere Infos hierzu auf Anfrage.

 $23$ 

#### — Factory Reset

Hier können die Werkseinstellungen geladen werden.

Drücken Sie *SETTINGS* auf dem Hauptbildschirm, auf den folgenden Settings 1 und Settings 2-Bildschirmen *NEXT*, am Settings 3-Bildschirm *FACTORY RESET*.

Drücken Sie *RESET*, wenn Sie sich sicher sind, dass Sie die Werkseinstellungen wiederherstellen möchten. Mit *BACK* gelangen Sie zum vorherigen Bildschirm, ohne dass der Resetvorgang gestartet wird.

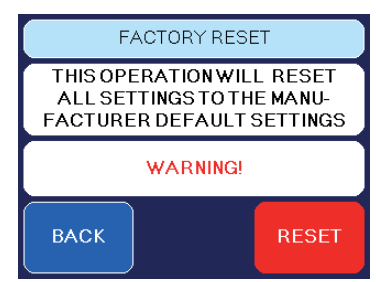

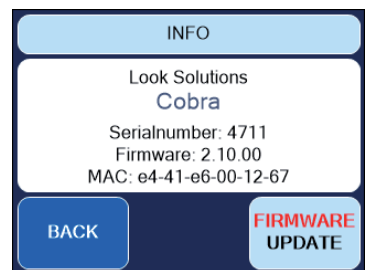

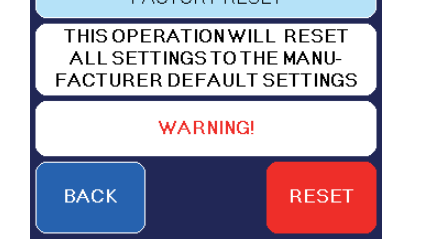

### 5.5 Pin-Belegung

5pol XLR (DMX): Pin  $1 =$  Ground (Masse), Pin  $2 =$  DMX –, Pin  $3 =$  DMX +, Pin 4 u.  $5 =$  nc 3pol XLR (analog): Pin 1 = Ground (Masse), Pin 2 = 0-10 V + DC in, Pin 3 = 12 V + DC out, max, 50 mA

### 6. Tips, Pflege, Wartung

- Stellen Sie sicher, daß die Lüftungsschlitze nicht mit Staubablagerungen zugesetzt sind. Gegebenenfalls müssen die Lüftungsschlitze gereinigt werden.
- Vermeiden Sie eine Überhitzung des Gerätes durch die Einhaltung der Betriebs-Umgebungstemperatur. Lassen Sie z. B. keine Scheinwerfer direkt auf das Gerät strahlen.
- Vermeiden Sie es, die Cobra 3.1 ohne Fluid laufen zu lassen. Die Pumpe läuft sonst trocken.
- Wischen Sie ausgetretenes Fluid sofort auf. Feuchtigkeit auch Fluid zerstört die Elektronik.
- Überprüfen Sie von Zeit zu Zeit den Zustand des Sinterfilters, gegebenenfalls reinigen oder ersetzen.
- Bei häufiger Verwendung des gleichen Fluidkanisters sollten Sie diesen vor jedem Befüllen mit frischem Fluid gründlich ausspülen. Dadurch vermeiden Sie Verunreinigungen und vorzeitiges Verflocken des Fluides.
- Bei einer Festinstallation der Cobra 3.1 ist darauf zu achten, daß eine nebelfreie Luftzufuhr permanent gewährleistet ist. Kühlluft mit zu hoher Nebelkonzentration kann in der Maschine kondensieren und zu Feuchtigkeitsschäden führen. Der Tankhalter kann für eine Festinstallation abgeschraubt werden. *Achtung*: Der Höhenunterschied zwischen externem Kanister und Maschine darf maximal 1,5 Meter betragen, da die Pumpe das Fluid sonst nicht mehr ansaugen kann!
- Reinigen Sie die Oberfläche des Gerätes wenn nötig mit einem geeigneten, lösungsmittelfreien Reinigungsmittel (z. B. PURE Equipment Cleaner).
- BITTE BEACHTEN: Der Verdampfer unserer Geräte muß NICHT gereinigt werden! Auf dem Markt angebotene Reinigungsflüssigkeiten, sogenannte Cleaner, können dem Verdampfer schaden! Die Garantie erlischt in diesem Falle.

## 7. Störung-Ursache

- Die Nebelmaschine nebelt nicht
- Externe Ansteuerungen überprüfen
- Stromquelle überprüfen
- Fluidmenge überprüfen
- Verbindung am Fluidtank auf Dichtigkeit überprüfen
- Fluidschlauch auf Dichtigkeit überprüfen
- Sinterfilter auf Verunreinigungen untersuchen
- Die Nebelmaschine nebelt unkontrolliert
- Externe Ansteuerungen überprüfen
- Untersuchen auf Feuchtigkeit (Feuchtigkeit im Gerät kann den Nebelvorgang auslösen).
- Die Nebelmaschine schaltet plötzlich ab
- Der Temperaturwächter hat wegen Überhitzung abgeschaltet. Äußere Wärmequelle(n) entfernen und für ausreichend Luftzufuhr sorgen. Das Gerät schaltet sich dann nach ca. 15 - 30 min. wieder ein.
- Lautes Brummgeräusch beim Nebeln
- Die Pumpe läuft trocken. Dies sollte unbedingt vermieden werden!
- Fluid nachfüllen
- Schlauchkupplung überprüfen und nochmals einrasten lassen.
- Fehlermeldung im Display

Im Fehlerfall E-1, E-2 oder E-4 oder einer Kombination aus diesen erscheint nebenstehender Bildschirm mit einer oder mehreren Fehlermeldungen.

Bitte wenden Sie sich an den Service.

#### FRROR-F-7

#### Thermocouple 1is broken. Thermocouple 2 is broken.

Please send the machine to the service-station or your local dealer.

#### The machine is getting too hot.

Disconnect the machine from the main supply for a moment and then re-connect it.

- Die Nebelmaschine nebelt nicht wie erwartet
- Eingestellte Pumpenkennlinie überprüfen *—> siehe Punkt 5.3.1*

## 8. Technische Daten

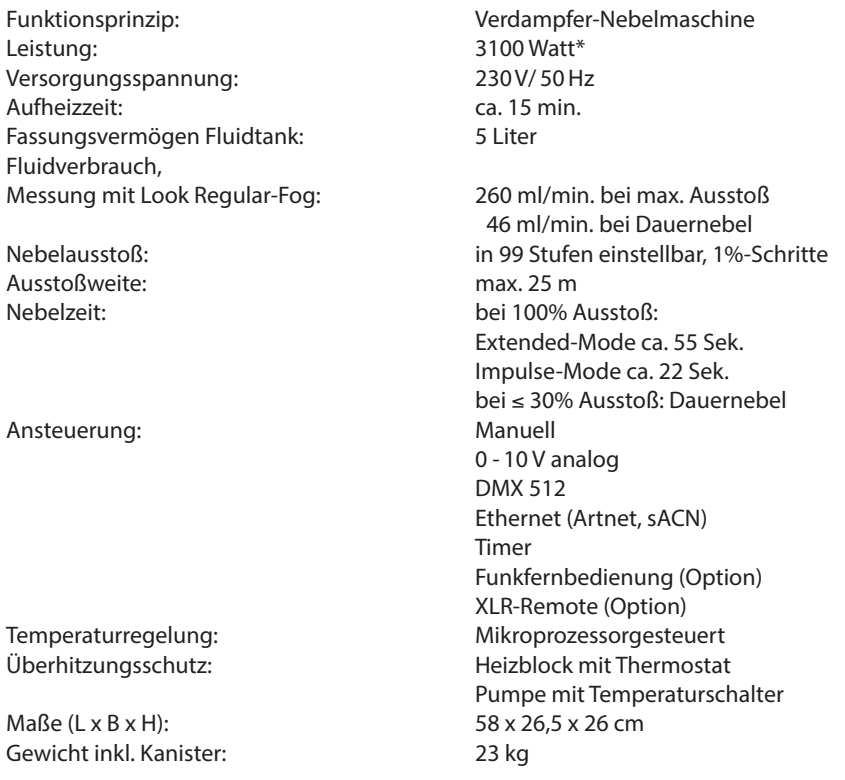

\*auch als 120V/60 Hz-Version mit 1800 Watt erhältlich. Daten wie Aufheizzeit, Fluidverbrauch und Nebelzeit weichen ab.

Hergestellt für: Look Solutions GmbH & Co. KG • Bünteweg 33 • D - 30989 Gehrden • www.looksolutions.com

### 9. Garantiebestimmungen

Für die von Ihnen erworbene Nebelmaschine Cobra 3.1 leistet Look Garantie gemäß nachfolgenden Bedingungen:

- 1. Wir beheben unentgeltlich nach Maßgabe der folgenden Bedingungen (Nr. 2 bis 6) Schäden oder Mängel am Gerät, die nachweislich auf Werksfehlern beruhen, wenn sie uns unverzüglich nach Feststellung und innerhalb 24 Monaten nach Lieferung an den Endabnehmer gemeldet werden. Eine Garantiepflicht wird nicht ausgelöst durch geringfügige Abweichungen von der Soll-Beschaffenheit, die für Wert und Gebrauchstauglichkeit des Gerätes unerheblich sind, durch Schäden aus Einwirkung von Wasser sowie allgemein aus anormalen Umweltbedingungen oder höherer Gewalt.
- 2. Die Garantieleistung erfolgt in der Weise, daß mangelhafte Teile nach unserer Wahl un-entgeltlich instandgesetzt oder durch einwandfreie Teile ersetzt werden. Geräte, für die unter Bezugnahme auf diese Garantie eine Garantieleistung beansprucht wird, sind an unsere Service-Stationen zu übergeben oder frei Haus einzusenden. Die Anschrift der Service-Stationen erfahren Sie bei Ihrem Fachhändler oder dieser sendet das Gerät für Sie ein. Dabei ist der Kaufbeleg mit Kauf- und/oder Lieferdatum vorzulegen. Ersetzte Teile gehen in unser Eigentum über.
- 3. Der Garantieanspruch erlischt, wenn Reparaturen oder Eingriffe von Personen vorgenommen werden, die hierzu von uns nicht ermächtigt sind oder wenn unsere Geräte mit Ergänzungs- oder Zubehörteilen versehen werden, die nicht auf unsere Geräte abgestimmt sind. Desweiteren erlischt der Garantieanspruch, wenn andere als original Look-Nebelfluide verwendet wurden. Bei Versendung der Geräte an die Service-Stationen ohne vorherige Entfernung oder Entleerung des Fluidbehälters erlischt die Garantie ebenfalls, wie auch bei nachweislicher Mißachtung der Bedienungsanleitung bzw. bei Fehlern durch unsachgemäße Behandlung/Handhabung sowie bei Schäden aus Gewalteinwirkung.
- 4. Auf Bauteile oder Bauteilgruppen die dem natürlichen Verschleiß oder der normalen Abnutzung unterliegen, gewähren wir keine Leistungsansprüche.
- 5. Garantieleistungen bewirken weder eine Verlängerung der Garantiefrist, noch setzen sie eine neue Garantiefrist in Lauf. Die Garantiefrist für eingebaute Ersatzteile endet mit der Garantiefrist für das ganze Gerät.
- 6. Sofern ein Schaden oder Mangel von uns nicht beseitigt werden kann, oder die Nachbesserung von uns abgelehnt oder unzumutbar verzögert wird, wird innerhalb von 6 Monaten ab Kauf-/Lieferdatum auf Wunsch des Endabnehmers entweder
	- kostenfrei Ersatz geliefert oder
	- der Minderwert vergütet oder
	- das Gerät gegen Erstattung des Kaufpreises, jedoch nicht über den marktüblichen Preis hinaus, zurückgenommen.
- 7. Weitergehende oder andere Ansprüche, insbesondere solche auf Ersatz außerhalb des Gerätes entstandener Schäden, sind – soweit eine Haftung nicht zwingend gesetzlich angeordnet ist – ausgeschlossen.

a Look Solutions product